## Mogućnost povezivanja modula Izdati računi i dnevni izveštaj sa više blagajni

Poslednja izmena 17/02/2021 7:52 am CET

Da bismo povezali modul Izdati računi i dnevni izveštaj sa blagajnom, potrebno je u podešavanjima samog modula da označimo opciju :

Podešavanja knjiženja izdatih računa i Dnevnog izveštaja

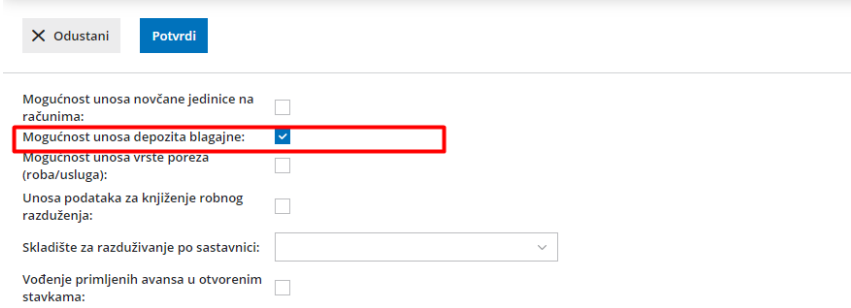

Nakon odabira ove opcije, prilikom unosa Izdatih računa i Dnevnog izveštaja u delu za Tip >**Gotovina,** dobijamo mogućnost izbora blagajne i vrste priliva u blagajnu :

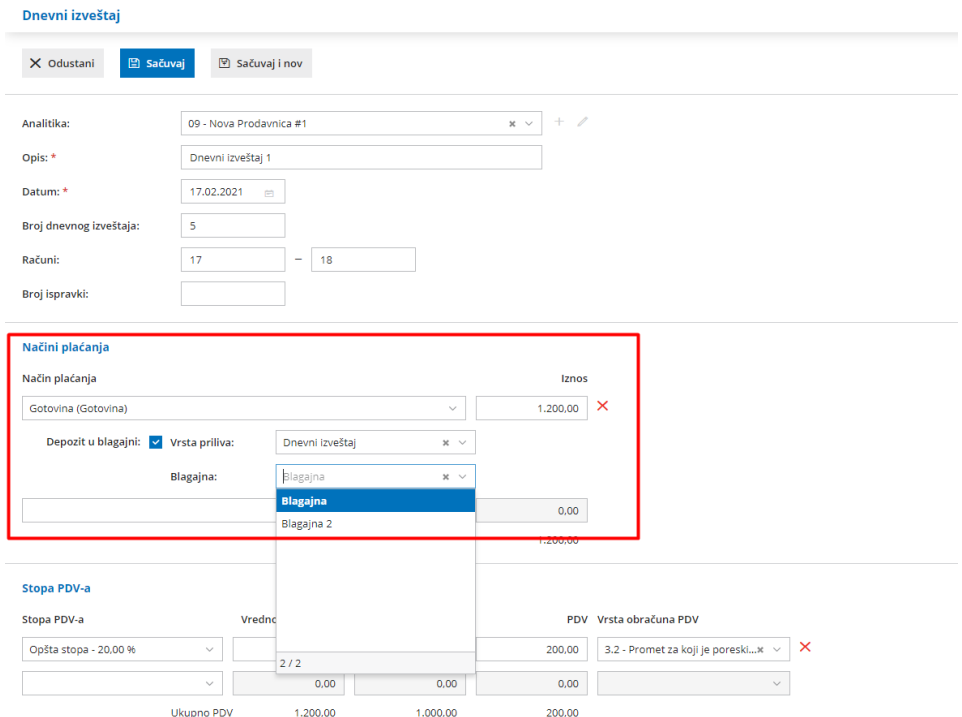

Potvrdom dnevnog izveštaja formira se promet (priliv) blagajne na dan dnevnog izveštaja, za izabaranu blagajnu:

## Dnevni izveštaj + Izdat račun u dnevnom izveštaju v Otkaži potvrđivanje v Unos prodatih artikala  $\langle$  Nazad + Nov Nastali zapisi: e Promet blagajne<br>• Nalog za knjiženje Analitika: Nova Prodavnica #1<br>
Opis: Dnevni izveštaj 1<br>
Datum: 17.02.2021<br>
Broj dnevnog izveštaja: 5<br>
Račini: 17.18 Broj ispravki: